# **SIRIUS-PCB**

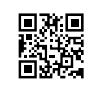

# **Терморегулатор - контролер XH-W3001 230 VAC от -50 до 110°C термосензор Тип NTC релеен изход**

№ 13030047 **www.sirius-pcb.com**

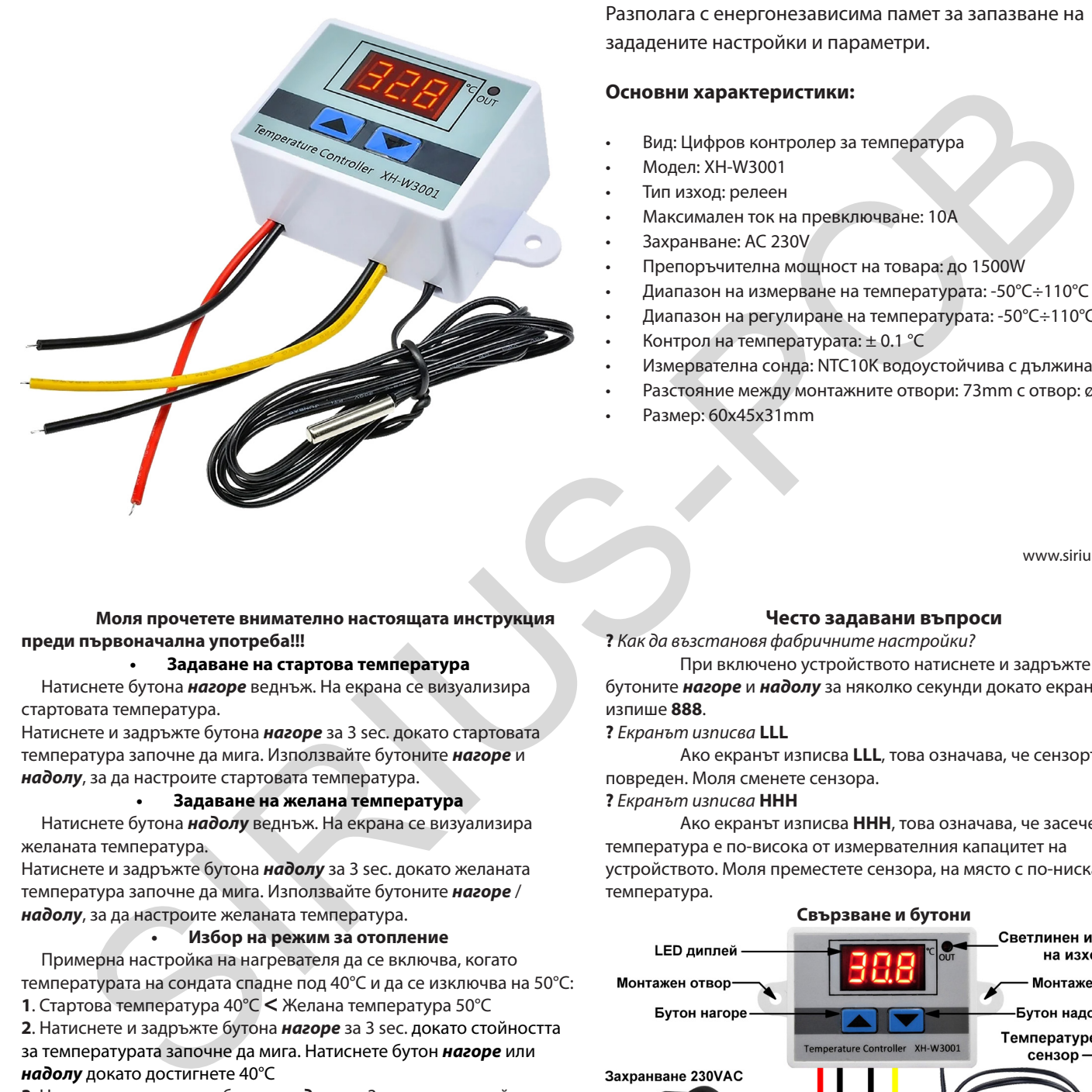

 Терморегулатор - контролер XH-W3001 230 VAC е предназначен за измерване и контрол на температура и управление на товар с максимална мощност до 1500W и товароносимост до 10A. Подходящо за индустриални халета, промишлени складове, оранжерии, сушилни и други. Удобен LED дисплей в червено за индикация на температурата. Възможност за програмиране за отопление или охлаждане. Разполага с енергонезависима памет за запазване на зададените настройки и параметри.

## **Основни характеристики:**

- Вид: Цифров контролер за температура
- Модел: XH-W3001
- Тип изход: релеен
- Максимален ток на превключване: 10A
- Захранване: AC 230V
- Препоръчителна мощност на товара: до 1500W
- Диапазон на измерване на температурата: -50°C÷110°C
- Диапазон на регулиране на температурата: -50°C÷110°C
- Контрол на температурата: ± 0.1 °C
- Измервателна сонда: NTC10K водоустойчива с дължина 1 метър
- Разстояние между монтажните отвори: 73mm с отвор: ø4 mm
- Размер: 60x45x31mm

www.sirius-pcb.com

# **Често задавани въпроси**

**?** *Как да възстановя фабричните настройки?*

При включено устройството натиснете и задръжте бутоните *нагоре* и *надолу* за няколко секунди докато екранът не изпише **888**.

**?** *Екранът изписва* **LLL**

Ако екранът изписва **LLL**, това означава, че сензорът е повреден. Моля сменете сензора.

**?** *Екранът изписва* **ННН**

Ако екранът изписва **ННН**, това означава, че засечената температура е по-висока от измервателния капацитет на устройството. Моля преместете сензора, на място с по-ниска температура.

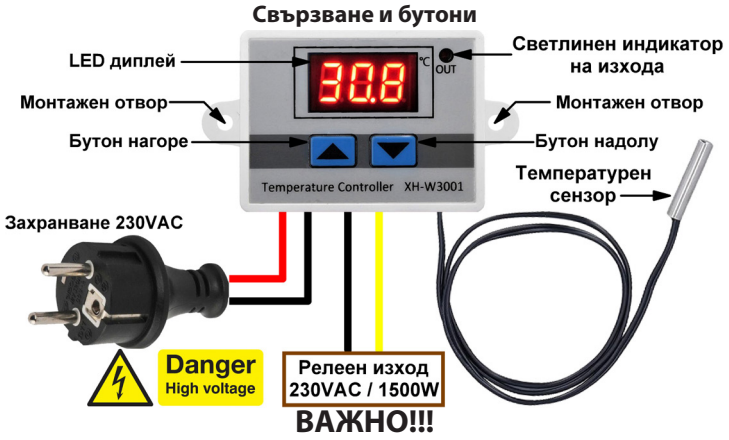

*При монтаж и работа с устройството е необходимо да се спазват всички необходими мерки за безопасна работа с ВИСОКО НАПРЕЖЕНИЕ!!! Устройството да се монтира и въведе в експлоатация от правоспособен електротехник!*

### **Моля прочетете внимателно настоящата инструкция преди първоначална употреба!!!**

#### **• Задаване на стартова температура**

 Натиснете бутона *нагоре* веднъж. На екрана се визуализира стартовата температура.

Натиснете и задръжте бутона *нагоре* за 3 sec. докато стартовата температура започне да мига. Използвайте бутоните *нагоре* и *надолу*, за да настроите стартовата температура.

#### **• Задаване на желана температура**

 Натиснете бутона *надолу* веднъж. На екрана се визуализира желаната температура.

Натиснете и задръжте бутона *надолу* за 3 sec. докато желаната температура започне да мига. Използвайте бутоните *нагоре* / *надолу*, за да настроите желаната температура.

#### **• Избор на режим за отопление**

 Примерна настройка на нагревателя да се включва, когато температурата на сондата спадне под 40°C и да се изключва на 50°C: **1**. Стартова температура 40°C **<** Желана температура 50°C

**2**. Натиснете и задръжте бутона *нагоре* за 3 sec. докато стойността за температурата започне да мига. Натиснете бутон *нагоре* или *надолу* докато достигнете 40°C

**3**. Натиснете и задръжте бутона *надолу* за 3 sec. докато стойността на температурата започне да мига. Натиснете бутон *нагоре* или *надолу* докато достигнете 50°C

#### **• Избор на режим за охлаждане**

 Примерна настройка на охладителя да се включва, когато температурата му се увеличи над 30°C и да се изключва на 26°C:

**1**. Стартова температура 30°C **>** Желана температура 26°C.

**2**. Натиснете и задръжте бутона *нагоре* за 3 sec. докато стойността за температурата започне да мига. Натиснете бутона *нагоре* / *надолу*, докато достигнете 30°C.

**3**. Натиснете и задръжте бутона *надолу* за 3 sec. докато стойността за температурата започне да мига и след това натиснете бутона *нагоре* / *надолу*, докато достигнете стойност 26°C.